# **TIMES Simplified Dynamic Growth/Decay Constraints in ANSWER-TIMES**

## **Introduction**

The purpose of this note is to describe how to specify TIMES Simplified Dynamic Growth/Decay Constraints in ANSWER-TIMES.

TIMES (and ANSWER-TIMES) already supported the specification of Dynamic Growth or Decay Constraints prior to the development of the TIMES **Simplified** Dynamic Growth/Decay Constraint facility. However the **Simplified** facility greatly simplifies the specification of Dynamic Growth/Decay Constraints for Processes involving the ACT, CAP and NCAP variables:

- Whereas previously a separate User Constraint Name had to be specified for each instance of a Dynamic Growth/Decay Constraint, with the **Simplified** facility a single User Constraint Name may be specified and then a number of (similar) Dynamic Growth/Decay Constraints for Processes specified for that User Constraint Name.
- With the **Simplified** facility, the bulk specification of Dynamic Growth/Decay Constraints for a large number of Processes can be facilitated by the use of the Process Filter and Rule-based Constraint facilities.
- With the **Simplified** facility, there is the further simplification that just UC\_ACT or UC CAP or UC NCAP Data Parameters need to be specified (in general using both Side=LHS and Side=RHS) and that no UC\_RHSxxx Data Parameter needs to be specified.

For a brief explanation of some aspects of TIMES Simplified Dynamic Growth/Decay Constraints, see section 9.3 of TIMES Version 3.1 User Note "New Features in TIMES v2.1–v3.1" (author Antti Lehtila), which can be downloaded from the ETSAP website as *TIMES-New-Features.pdf*.

For concrete examples demonstrating TIMES Simplified Dynamic Growth/Decay Constraints, see the non-BASE scenarios **SDYNGRO1**, **SDYNGRO2** and the online Cases **SDYNGRO1**, **SDYNGRO2** in database Example4-v668.mdb (distributed with ANSWER-TIMES version 6.6.8 and higher).

## **Specification of Simplified Dynamic Growth/Decay Constraints in ANSWER-TIMES**

To handle Simplified Dynamic Growth/Decay Constraints in ANSWER-TIMES:

- a new User-Defined Constraint type has been created, and
- a new TID Parameter UC\_DYNBND has been introduced.

How this new Constraint type and new Parameter are used in the specification of Simplified Dynamic Growth/Decay Constraints will be made clear in the following examples.

#### An Example of a Dynamic Growth Constraint

Suppose that for Process RHE in region REG, you wish to specify that capacity in each time period is restricted to have at most 5% annual growth as compared with capacity in the previous time period, but with additional annual absolute growth in capacity of 0.2 allowed.

Mathematically, the above constraint restricting capacity in time period 2000 as compared with capacity in time period 1990 can be expressed as follows:

VAR\_CAP(REG,2000,RHE) <=  $(1.05)^{10}$  \* VAR\_CAP(REG,1990,RHE) +  $(0.2)$  \* 10

Or, rearranging so that the term involving VAR\_CAP(REG,1990,RHE) appears on the LHS:

 $-(1.05)^{10}$  \* VAR\_CAP(REG,1990,RHE) + VAR\_CAP(REG,2000,RHE) <= (0.2) \* 10 (1)

This rearrangement has the advantage of displaying on the RHS just the constant term indicating that additional annual absolute growth in capacity of 0.2 is allowed.

Similarly, the constraint restricting capacity in time period 2010 as compared with capacity in time period 2000 can be expressed as follows:

$$
-(1.05)^{10} * VAR\_CAP(REG, 2000, RHE) + VAR\_CAP(REG, 2010, RHE) \le (0.2) * 10
$$
 (2)

etc.

#### How the ANSWER-TIMES Constraint Tab appears when the above Dynamic Growth Constraint has been specified

Before detailing the steps that are needed to create the above dynamic growth constraint using the **Simplified** facility, it is useful to see the end result of carrying out these steps on the Constraint tab, and note how they tie in with the mathematics above.

Suppose that we are specifying the simplified dynamic growth constraint in non-BASE scenario SDYNGRO1 with constraint name GROWTH\_RH. Then after carrying out the steps that will be detailed below, the Constraint tab will appear as follows:

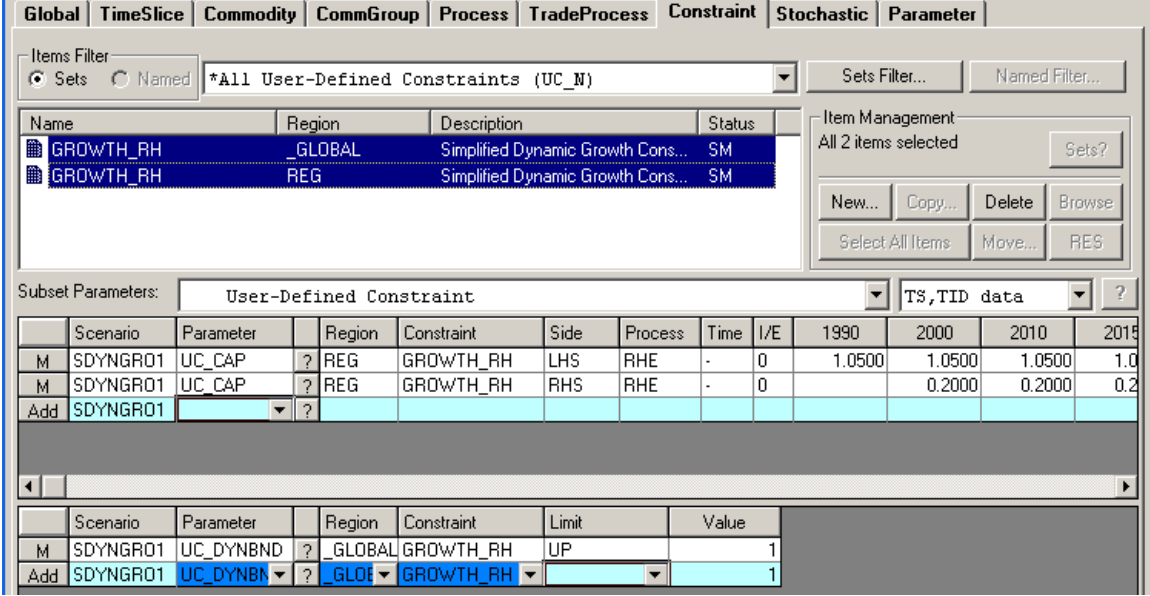

The following points should be noted:

 ANSWER-TIMES requires that a simplified dynamic growth constraint with the name GROWTH\_RH be specified in the special \_GLOBAL region, as well as in region REG. When this constraint is created in the \_GLOBAL region, ANSWER-TIMES automatically creates an instance of the TID Parameter UC\_DYNBND, with the user needing to set Limit = UP. The **UP** setting corresponds to the **<=** in equations (1) and (2) above.

- In the UC\_CAP row with Side = LHS, the coefficient of **1.05** in the **1990** column corresponds to the – (**1.05**) 10 \* VAR\_CAP(REG,1990,RHE) term in equation (1) above.
- In the UC\_CAP row with Side = RHS, the coefficient of **0.2** in the **2000** column corresponds to the RHS term (**0.2**) \* 10 in equation (1) above.
- The fact that VAR\_CAP(REG,2000,RHE) has coefficient of 1 in equation (1) above is implicitly assumed by the TIMES model generator and does not require any user input.

### Details of Steps Needed to specify the above Dynamic Growth Constraint in ANSWER-TIMES

The following steps are needed to specify the above dynamic growth constraint using the **Simplified** facility:

• Create a new Constraint named GROWTH\_RH in the GLOBAL region with Constraint type [5] Simplified Dynamic Growth/Decay [UCRTP] (by clicking on the **[New...]** button in the Item Management frame, filling in the New User Constraint form as below, and clicking on the **[OK]** button):

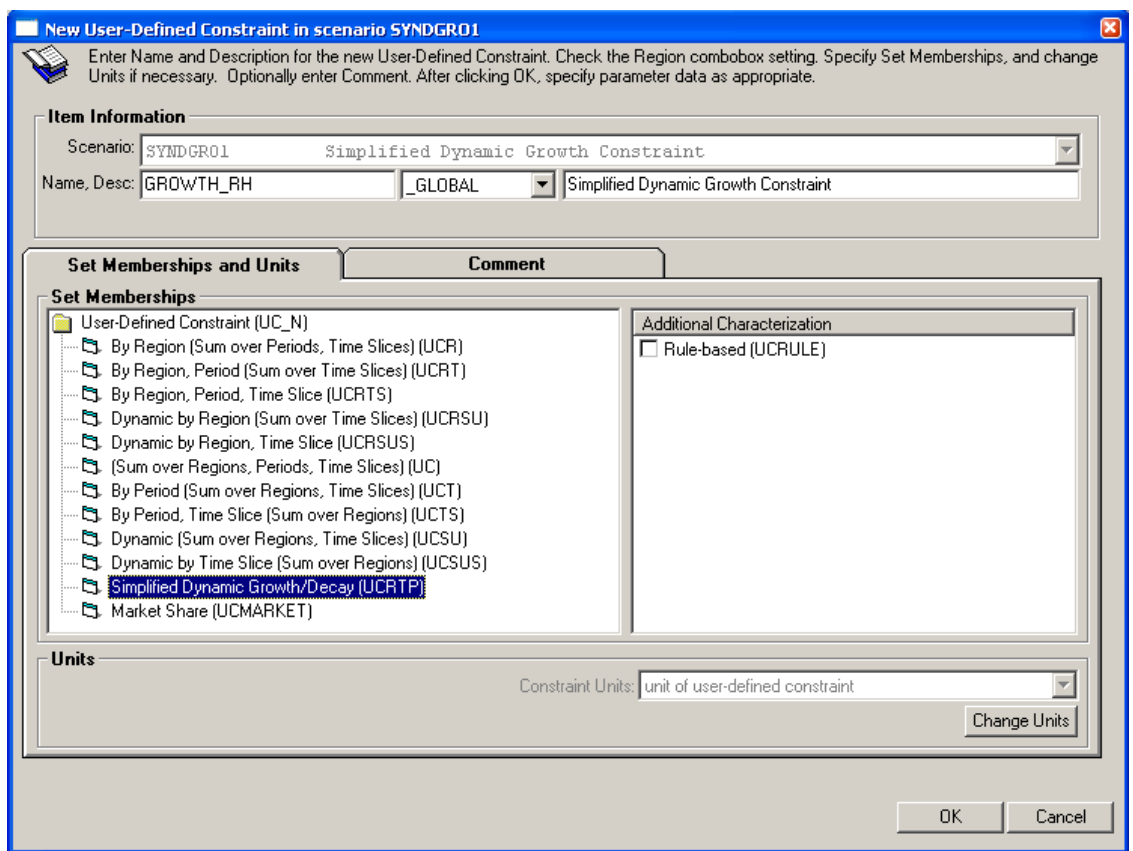

• In the TID Data spread, ANSWER-TIMES automatically creates an instance of the TID Parameter UC\_DYNBND, initially with Limit = -none-, where -none- is a placeholder:

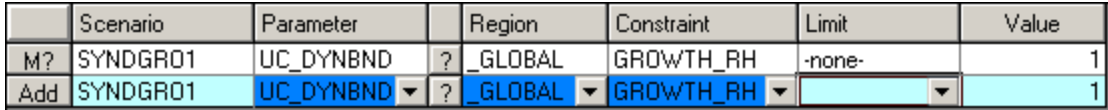

 Change the -none- placeholder to UP (by left-clicking on the cell containing -none- and selecting UP) so that the TID Data spread appears as follows:

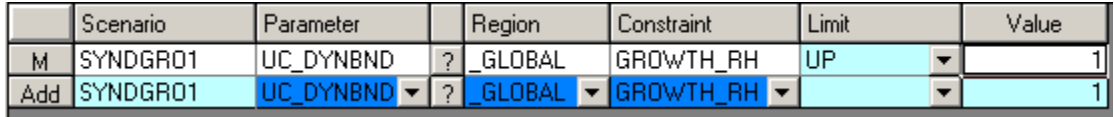

- Create a new Constraint named GROWTH\_RH in region REG, with Constraint type (by clicking on the **[New…]** button in the Item Management frame, filling in the New User Constraint form similarly to above but specifying region REG, and clicking on the **[OK]** button).
- Use the AddRow facility in the TS Data spread to create a UC\_CAP parameter instance with Side = LHS for process RHE and with numeric coefficients of 1.05 in time periods 1990, 2000, 2010, …. Then use the AddRow facility in the TS Data spread to create a UC\_CAP parameter instance with Side = RHS for process RHE and with numeric coefficients of 0.2 in time periods 2000, 2010, … so that the TS Data spread for GROWTH\_RH in region REG appears as follows:

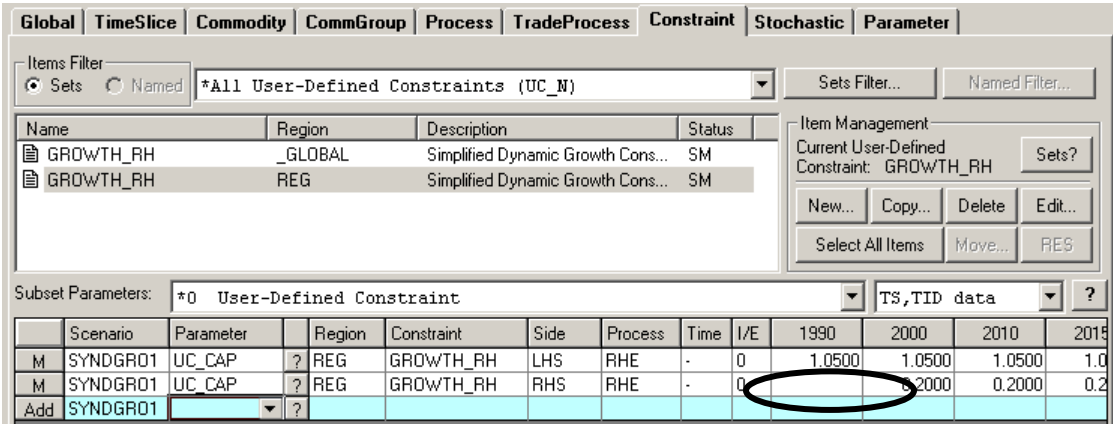

Note: No coefficient should be specified in time period 1990 for the UC\_CAP parameter instance with Side = RHS.

• If constraint GROWTH\_RH is selected for both the \_GLOBAL region and for region REG, the TS and TID Data spreads appear as follows:

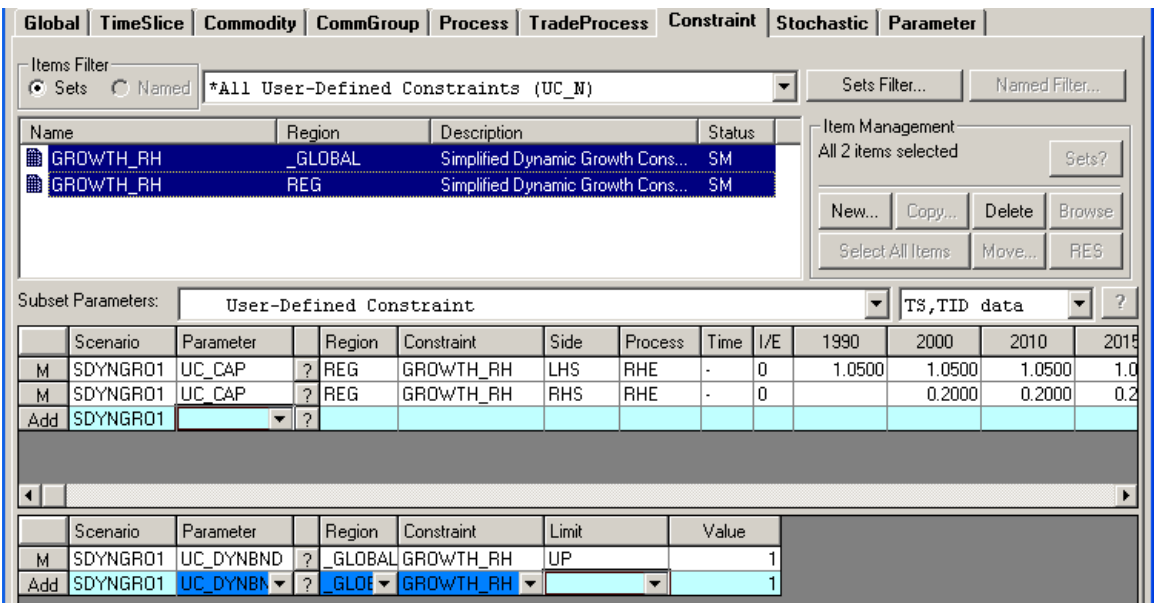

 If when you carry out Run Model (being sure to have 1990, 2000, 2010, … as your milestone years) you run with OPTION LIMROW=999 in the \*.GEN file for the model run, and then search the Equation Listing in the resulting GAMS \*.LST file for EON UCRTP, you will be able to verify that the equations that are generated are what would be expected, the first 2 instances of which are shown below, corresponding to equations (1) and (2) above:

```
--- EQN_UCRTP =L=EON UCRTP(GROWTH_RH,REG, 2000, RHE, CAP, UP)..
- 1.62889462677744*VAR CAP (REG, 1990, RHE) + VAR CAP (REG, 2000, RHE) = L = 2;
EQN_UCRTP(GROWTH_RH,REG,2010,RHE,CAP,UP).. 
- 1.62889462677744*VAR_CAP(REG, 2000, RHE) + VAR_CAP(REG, 2010, RHE) = L = 2;
```

```
(Note that (1.05)^{10} = 1.62889462677744 and of course (0.2) * 10 = 2.)
```
 A strength of the **Simplified** facility is that if you wish to specify similar dynamic growth constraints for other Processes, it is not necessary to create new Constraints with

Constraint type  $\Xi$ . Simplified Dynamic Growth/Decay (UCRTP) All that is needed is to use the AddRow facility in the TS Data spread to create additional UC\_CAP parameter instances for each of the other Processes for which you wish to specify a dynamic growth constraint. So for example, you could specify pairs of UC\_CAP parameter instances for Processes RHG, RHH, RHO that are similar to the pair of such instances specified above for Process RHE, so that the TS Data spread appears as follows:

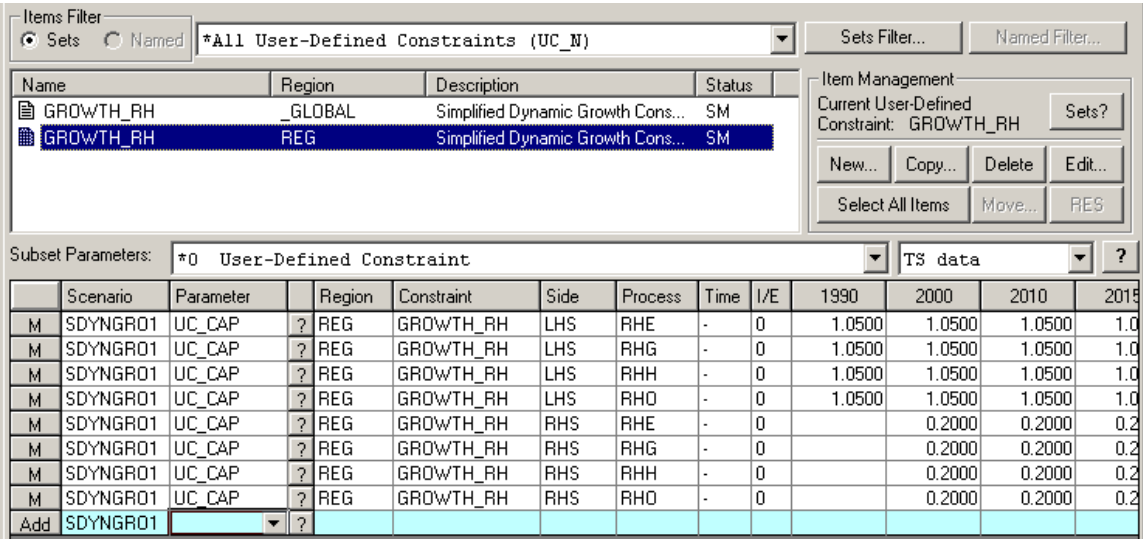

The above screen snapshot reflects that for each of the Processes RHG, RHH, RHO the same restrictions apply as for Process RHE: growth in capacity in each time period can be at most 5% annual growth (as compared with capacity in the previous time period), and additional annual absolute growth in capacity of 0.2 is allowed. Of course it is perfectly OK to specify different % annual growth coefficients and different annual absolute growth coefficients for each Process.

#### Using the Simplified Dynamic Growth/Decay Constraint facility in conjunction with the Process Filter and Rule-based Constraint facilities

Where the same annual growth coefficients and same annual absolute growth coefficients do apply for each Process (as is depicted above), the **Simplified** facility – in conjunction with the Process Filter and Rule-based Constraint facilities – allows an even simpler specification than that depicted above to be used.

• On the Process tab, create a Process Filter ALL\_RH\_PROC that selects each of the desired Processes (RHE, RHG, RHH, RHO). For example such a Process Filter might be as simple as one that selects all Processes that are DMDs whose Name begins with RH.

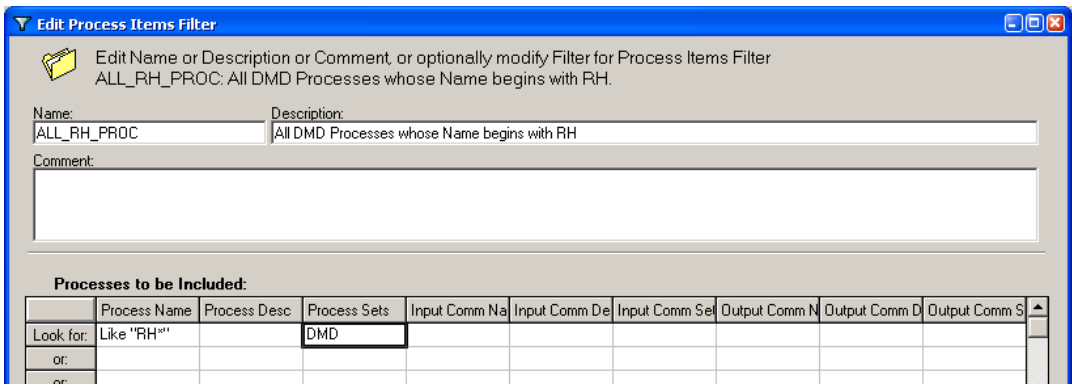

Return to the Constraint tab.

- Create a new **rule-based** Constraint named GROWTH\_RH2 in the \_GLOBAL region with Constraint type  $\mathbb{C}$  Simplified Dynamic Growth/Decay (UCRTP) by ensuring that the  $\boxed{\text{C}}$  Rule-based (UCRULE) checkbox in the Additional Characterization frame is checked.
- In the TID Data spread, change the -none- placeholder to UP in the UC DYNBND Parameter instance that ANSWER-TIMES automatically creates.
- Create a new **rule-based** Constraint named GROWTH\_RH2 in region REG with Constraint type 5. Simplified Dynamic Growth/Decay (UCRTP) by ensuring that the  $\boxed{\text{C}}$  Rule-based (UCRULE) checkbox in the Additional Characterization frame is checked.
- Use the AddRow facility in the TS Data spread to create a **UCRULE\_CAP** parameter instance with Side = LHS for **Process Filter** ALL\_RH\_PROC and with numeric coefficients of 1.05 in time periods 1990, 2000, 2010, …. Then use the AddRow facility in the TS Data spread to create a **UCRULE\_CAP** parameter instance with Side = RHS for **Process Filter** ALL\_RH\_PROC and with numeric coefficients of 0.2 in time periods 2000, 2010, …
- If constraint GROWTH\_RH2 is selected for both the \_GLOBAL region and for region REG, the TS and TID Data spreads appear as follows:

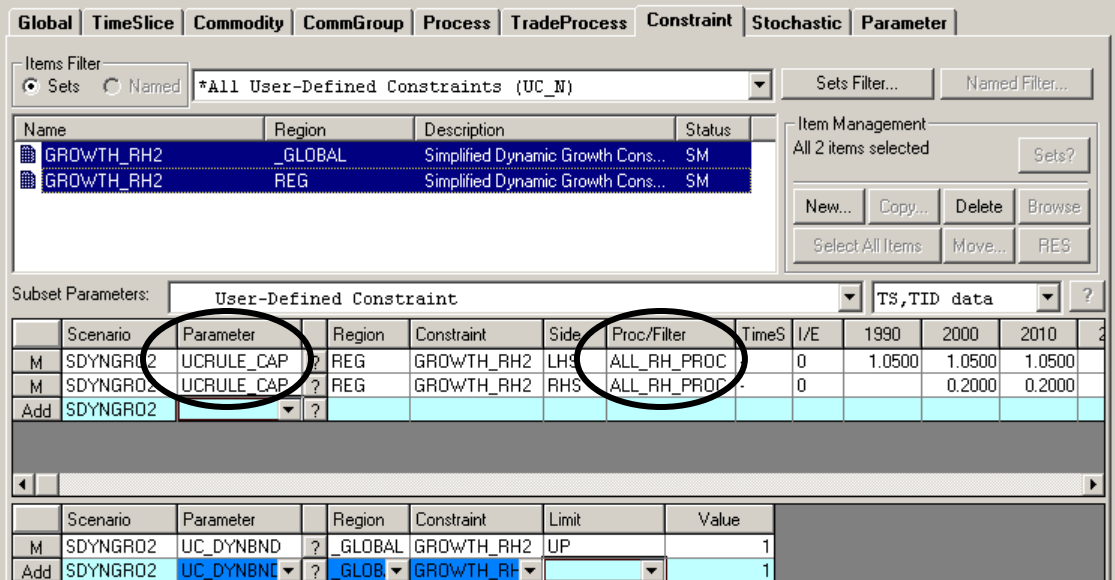

The compactness of the specification that is possible when using the Simplified Dynamic Growth/Decay Constraint facility in conjunction with the Process Filter and Rule-based Constraint facilities is evident!